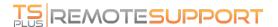

## Capture UAC Screens

The UAC (User Account Control) screen prompts for authorization when performing actions that require administrative privileges.

As a result, these screens can only be captured if the remote client is running as an Administrator.

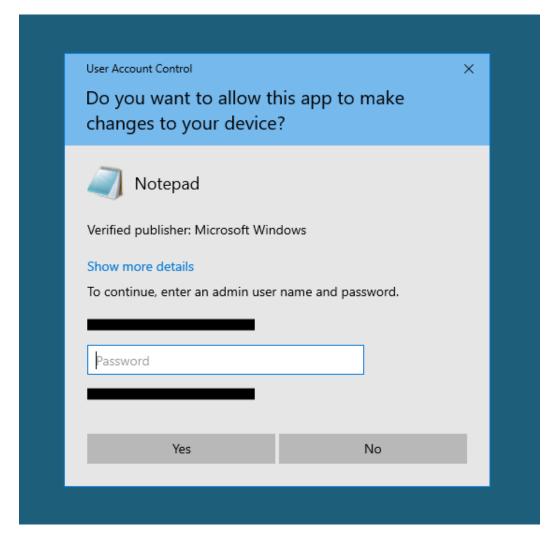

To capture these UAC screens, you have a few options:

- Request the user to start the Remote Support client as an Administrator directly.
- During the session, ask the user to restart the remote client as an Administrator using the <u>Capture UAC Screens</u> button.
- Enable unattended access beforehand and use the unattended access password to establish a connection.